# 3D RESIN PRINTING

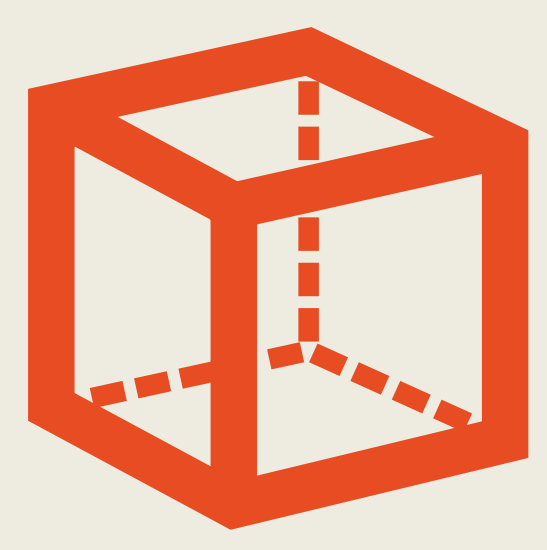

**M A X B A R E I S S J O H N H U T C H I N S O N F O R H A C K S B U R G**

**2 / 2 0 / 2 2**

#### AGENDA

Types of 3D Printing

3D Printing Steps

Resin Printing Differences

Computer-side Demo

Printer-side Demo

#### 3D PRINTING

- Building an object from nothing, instead of removing stuff from a chunk
- Useful for:
	- Rapid Prototyping
	- Making internal voids/passageways
	- Making really complicated things

#### TYPES OF 3D PRINTING

- **Fused Deposition Modeling**
- **Vat photopolymerization**
- Material jetting
- Binder jetting
- Powder bed fusion
- Directed energy deposition
- Sheet lamination

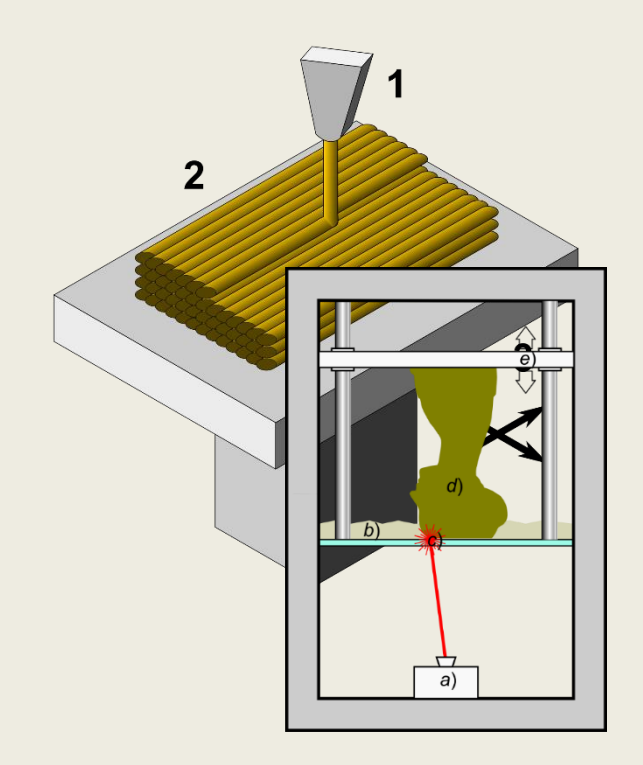

#### FUSED DEPOSITION MODELING

- Fast
- Strong Parts
- Big Parts
- "Real" Materials
- Cheap (\$XXX)
- Low Temperature Tolerance (depends)
- 

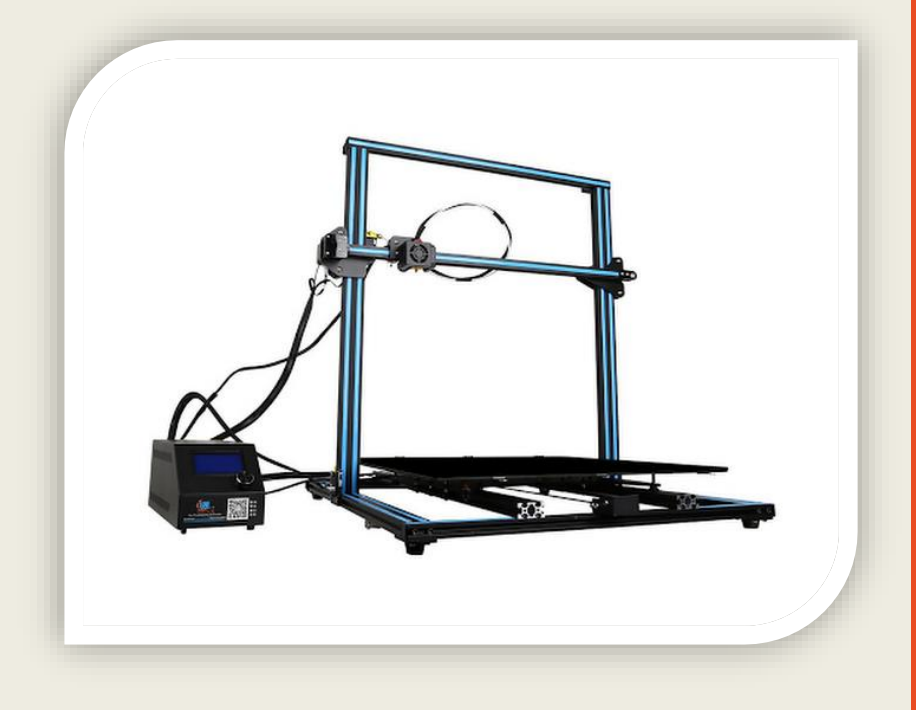

• Minimal Detail **https://www.matterhackers.com/store/l/c** reality-cr-10-s5-3d-printer/sk/MVK3ZJSV

#### VAT PHOTOPOLYMERIZATION

- High Detail Parts
- Very Small Parts
- Good temperature tolerance
- Weird Resins
- Curing
- Expensive (\$X,XXX) but cheaper ones (\$XXX) are becoming available

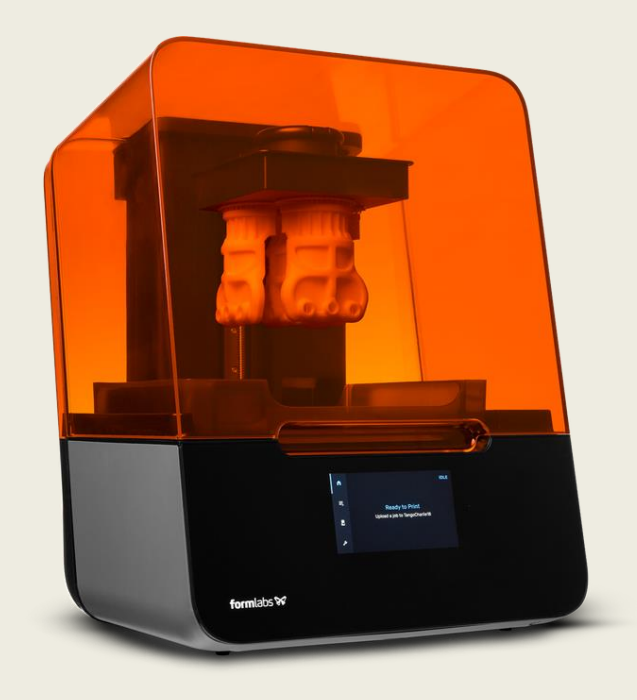

https://formlabs.com/3d-printers/form-3/

#### BINDER JETTING

- High Detail Parts
- Very Small Parts
- Good temperature tolerance
- Almost no design constraints
- "Real" Materials (Nylon and PP)
- Lots of postprocessing
- Enormously expensive (\$XXX,XXX)

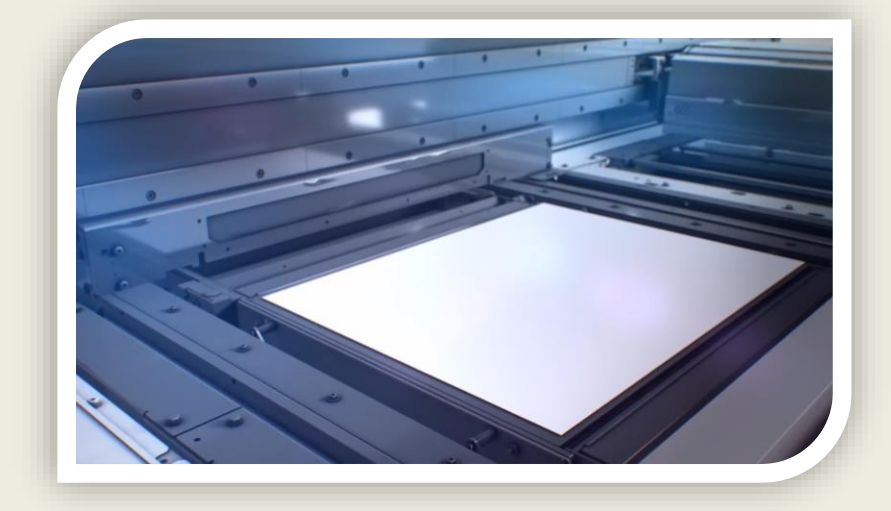

https://youtu.be/VXntl3ff5tc

#### DIRECTED ENERGY DEPOSITION

- High Detail
- Ultra-High Strength
- Extreme temperature tolerance
- Very Small Parts
- No printing limitations
- Enormously expensive (\$XXX,XXX)

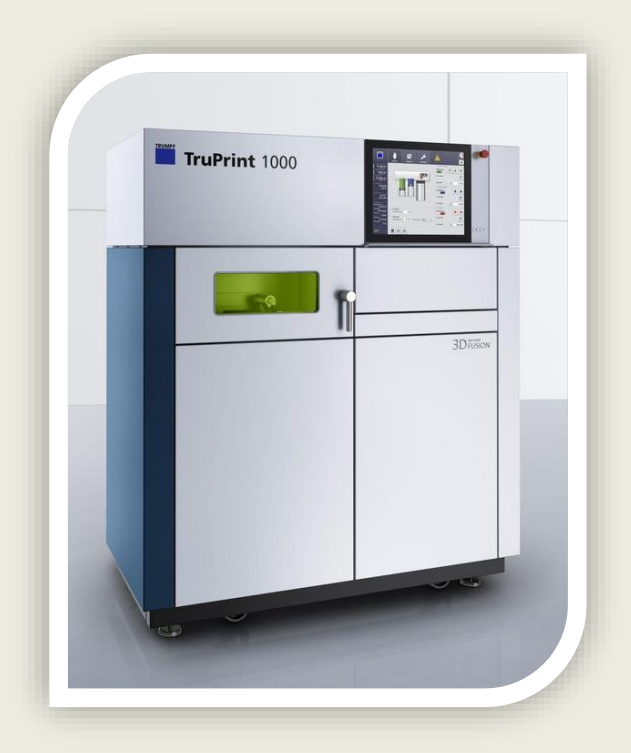

https://www.trumpf.com/en\_US/product s/machines-systems/additive-productionsystems/truprint-series-1000/

#### MELD!

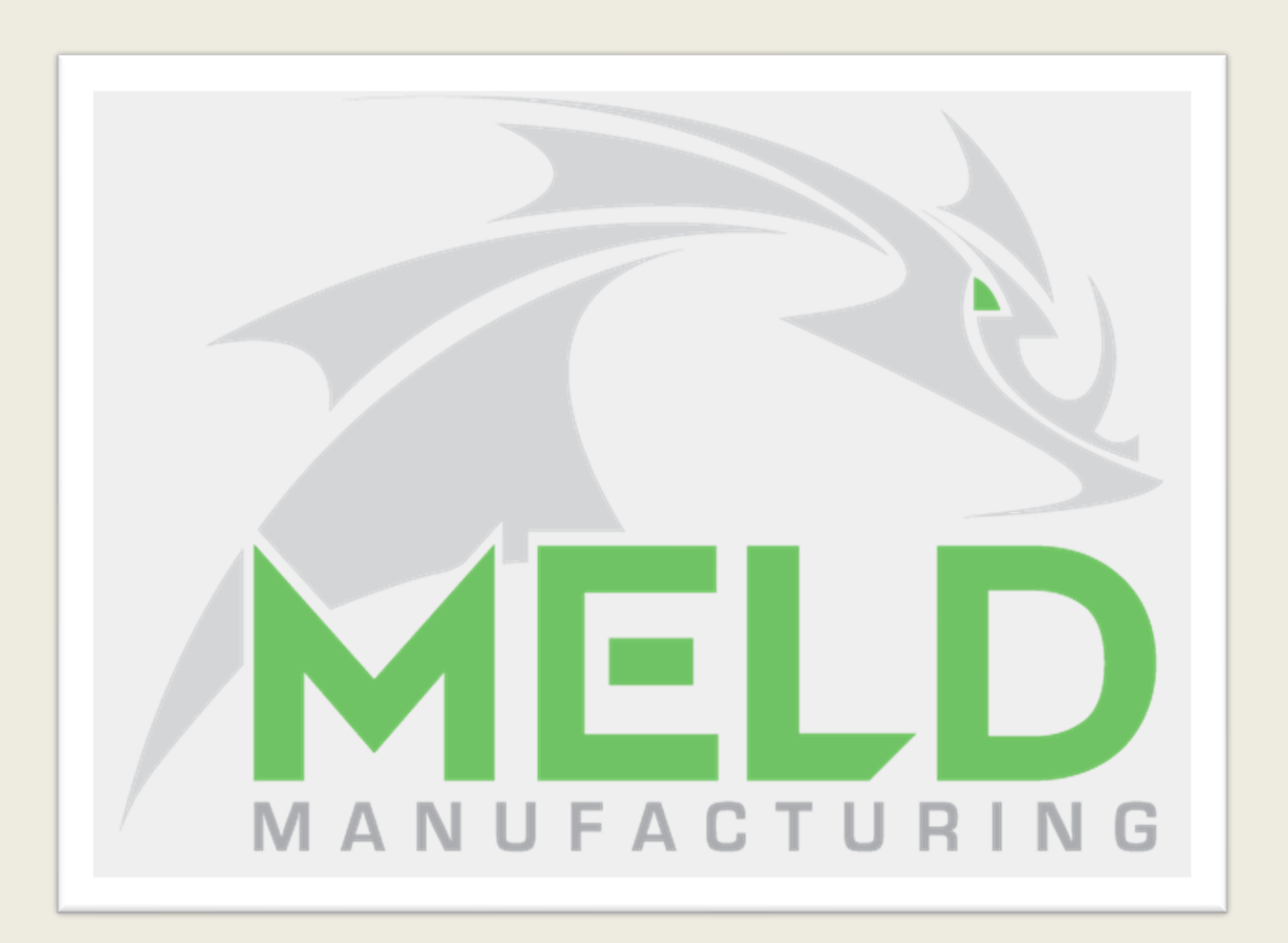

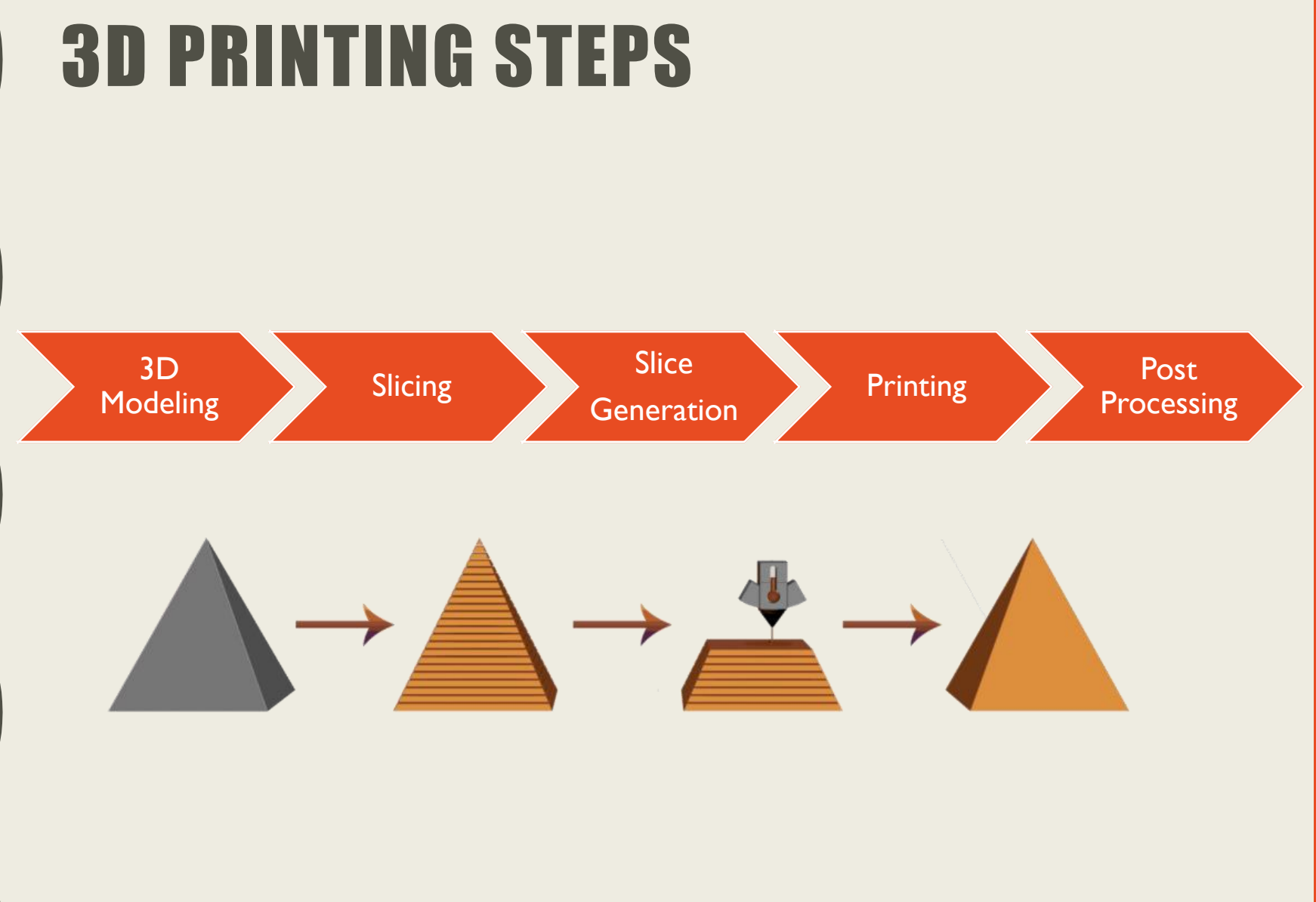

## 3D MODELING

- Create your own models
	- Traditional CAD
		- FreeCAD, Inventor, Solidworks, Fusion 360, Alibre Design, OnShape, NX, Catia, etc.
	- OpenSCAD
	- TinkerCAD
	- Blender
- Download models
	- Thingiverse
	- CGTrader
	- MyMiniFactory

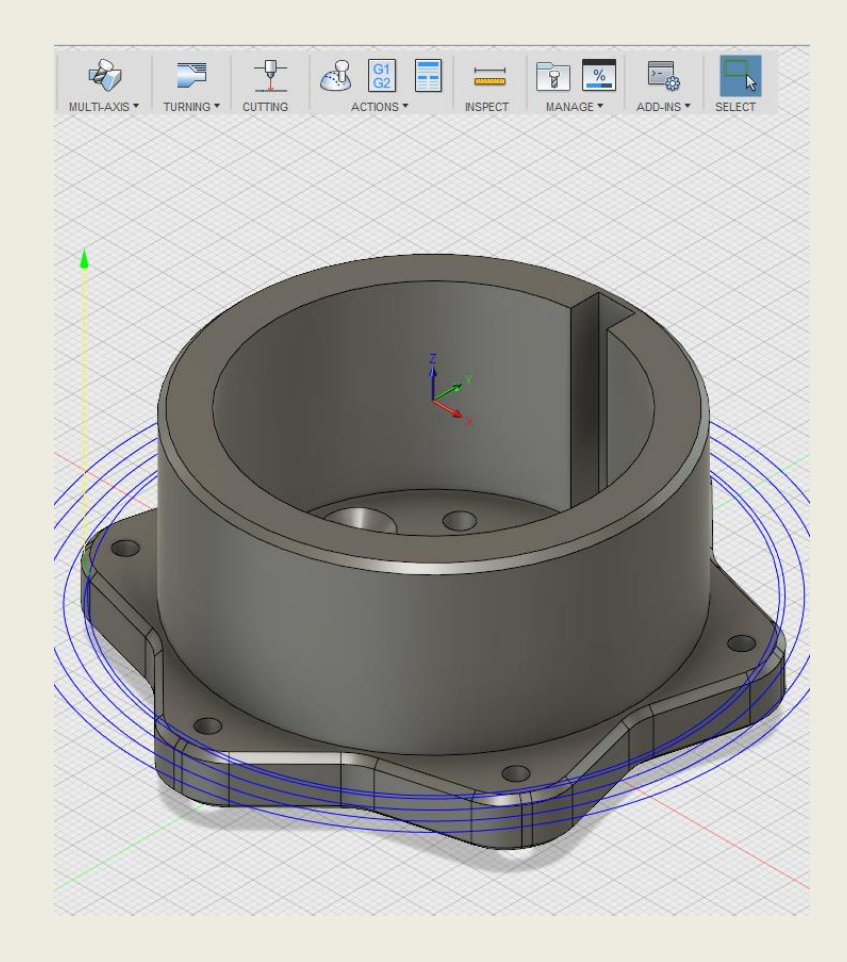

## RESIN [SLA] PROCESS

### SLICING AND G-CODE GENERATION

- There are many slicing tools, several of which are free
- PrusaSlicer
	- Developed from Slic3r for Prusa printers
	- Works for any printer, used at **Hacksburg**
	- Advanced features like multimaterial, variable layer height, SLA
- Chitubox
	- Many slicers derived from this
	- Good performance, antialiasing
- Vendor Tools
	- PreForm, Photon Workshop

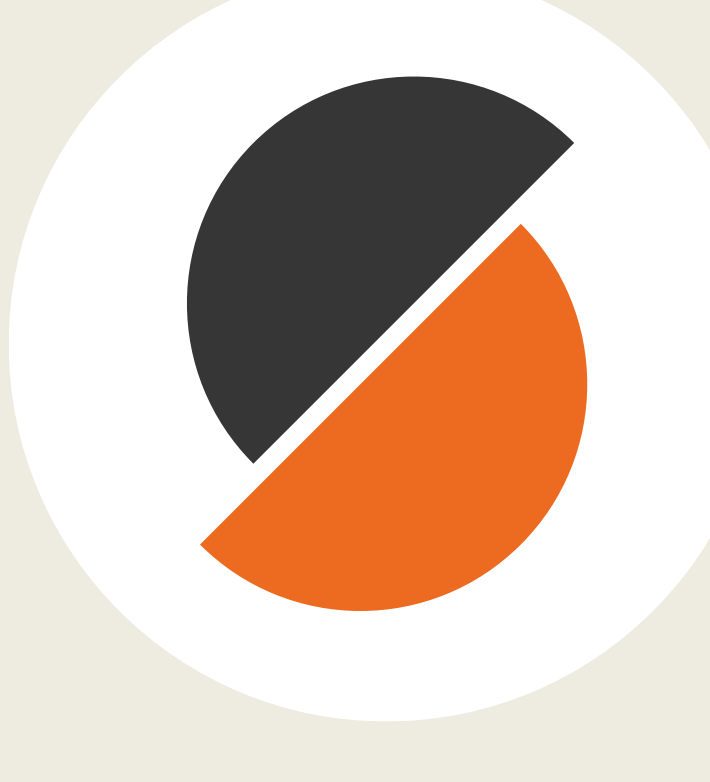

#### SLICING PROCESS

- **Import 3D Model**
- **Place on plate**
- **Adjust settings**
	- **Layer height**: the precision of the model. Smaller layers = more detail and more time
	- **Supports**: automatic supports, then check and modify
		- Overhangs less than 45 degrees can be printed
	- **Hollowing**: Set wall thickness to reduce material usage. Make sure to add vent hole
	- **Exposure time**: Make sure this is set correctly for your material
		- [https://docs.google.com/spreadsheets/d/1crvzMnt\\_8NJXAsABinoIhcOjE8l3h7s0L82Zlh1](https://docs.google.com/spreadsheets/d/1crvzMnt_8NJXAsABinoIhcOjE8l3h7s0L82Zlh1vkL8/edit#gid=0) vkL8/edit#gid=0
- **Slice model**
- **Convert file format (PrusaSlicer only)**
	- <https://github.com/fookatchu/SL1toPhoton>
	- Already present on laser computer

#### SLA MATERIALS

- 405nm UV Cure Resin
- Mostly Urethane
- Mostly Alcohol-soluble, some water-soluble

## SLA MATERIALS

- "Normal"
- Durable
- Clear
- Wax Castable
- High Temperature
- Ceramic Filled
- Flexible

#### PRINTING

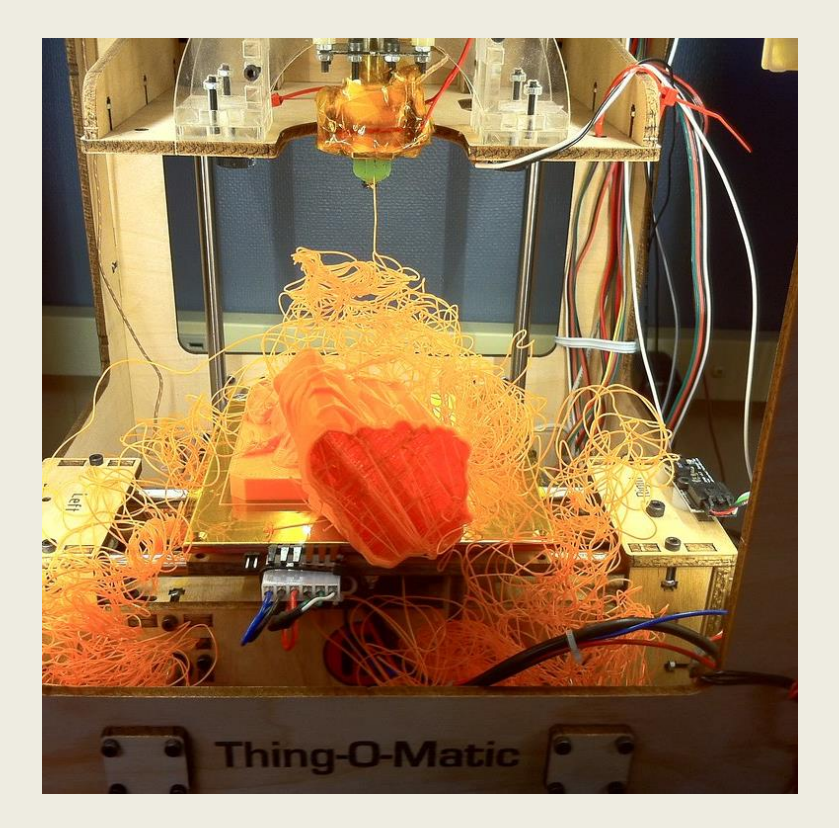

- Pause the print once the raft is done. Is the part still stuck to the bed?
- Continue to monitor for
	- Print becoming unstuck
	- General failure

#### POST-PRINTING

- Same resin as before? Just leave it there
- Switching resin?
	- Pour back into original bottle with a filter
	- Wipe out resin tank with alcohol
	- Pour in new resin

## **HACKSBURG PRINTER**

#### HACKSBURG 3D PRINTER

- Anycubic Photon
- 115x65x155mm working area
- Roughly 8-second layers
- https://wiki.hacksburg.org/wiki/Tools/3D\_ [Printing/Anycubic\\_Photon#Instructions](https://wiki.hacksburg.org/wiki/Tools/3D_Printing/Anycubic_Photon#Instructions)

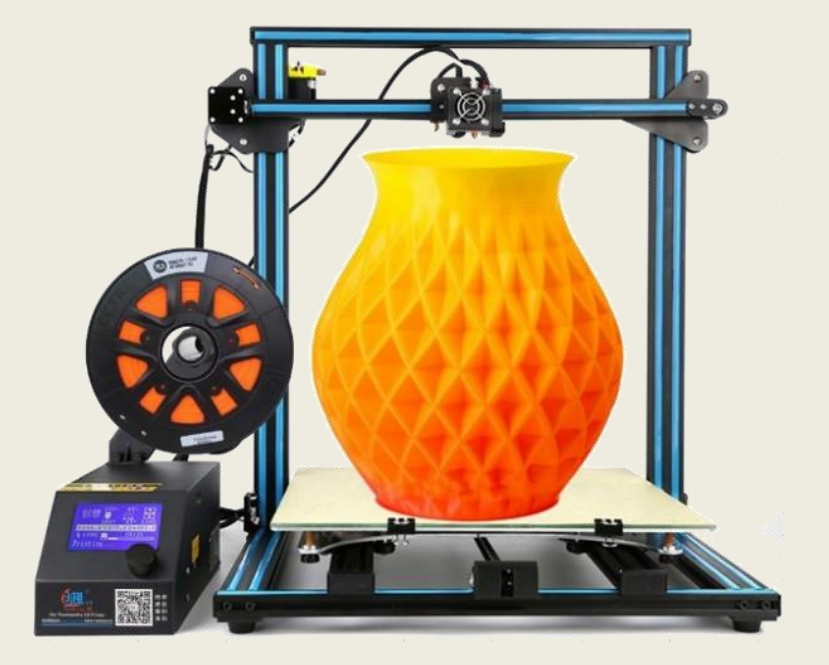

# 3D RESIN PRINTING

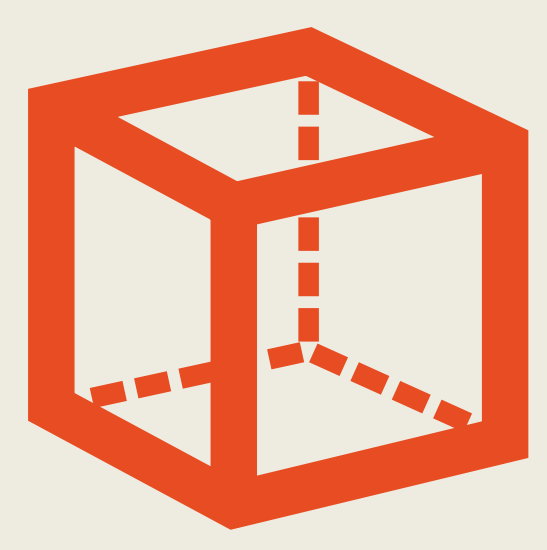

**M A X B A R E I S S J O H N H U T C H I N S O N F O R H A C K S B U R G**

**2 / 2 0 / 2 2**

#### NO RSVPS

- There was no one here, and only one tentative RSVP, so the class has been canceled.
- If you want 3D printer instruction, please email **[board@hacksburg.org](mailto:board@hacksburg.org)** to set up a one-on-one meeting.
- If you want CAD practice, make this part: https://www.mcmaster.com/91251A542/
	- See link in chat
	- I can share my part file with you if you want to compare with